# 使用Subnet關鍵字將連線的網路重新分發到 **OSPF**

### 目錄

簡介 必要條件 需求 採用元件 慣例 設定 網路圖表 組態 驗證 檢驗連線的網路是否重分配到OSPF 檢驗EIGRP路由重分發到OSPF 相關資訊

# 簡介

本檔案將說明將連線路由重新分發到開放最短路徑優先(OSPF)的行為。 有兩種行為取決於重分佈 連線的網路時是否給定subnet關鍵字。通常,當使[用redistribute](//www.cisco.com/en/US/docs/ios-xml/ios/iproute_pi/command/iri-cr-a1.html#GUID-9C67E447-FD2B-47E3-9A2C-334A41829A76)命令將路由重分發到OSPF域時 ,路由器會自動成為自治系統邊界路由器(ASBR)。 預設情況下,當使用connected關鍵字將來自協 定的路由重分發到OSPF時,這些路由將作為AS外部重分發,並且僅重分發未劃分子網的路由。如 果包括subnets關鍵字,OSPF將重新分發已劃分子網的路由。該過程使用20作為預設度量。當使用 metric-type關鍵字未指定度量時,會發生這種情況。

## 必要條件

需求

嘗試此組態之前,請確保符合以下要求:

- 通用IP路由知識
- 瞭解OSPF路由協定概念和術語

### 採用元件

本文檔中的配置基於Cisco IOS®軟體版本軟體12.4(15)T 13上的Cisco 3700系列路由器。

本文中的資訊是根據特定實驗室環境內的裝置所建立。文中使用到的所有裝置皆從已清除(預設

)的組態來啟動。如果您的網路正在作用,請確保您已瞭解任何指令可能造成的影響。

### 慣例

如需文件慣例的詳細資訊,請參閱[思科技術提示慣例。](/c/zh_tw/support/docs/dial-access/asynchronous-connections/17016-techtip-conventions.html)

# 設定

本節提供用於設定本文件中所述功能的資訊。

路由器R1、R2和R3通過串列介面相互連線,並配置了IP地址。在R1和R3上都建立了一些環回地址 用於生成網路。EIGRP在路由器R1和R2上運行,而R3使用OSPF與R1通訊。同時運行EIGRP和 OSPF的路由器R2使用[redistribute](//www.cisco.com/en/US/docs/ios-xml/ios/iproute_pi/command/iri-cr-a1.html#GUID-9C67E447-FD2B-47E3-9A2C-334A41829A76)命令將EIGRP路由重分發到OSPF。

註:使用<u>[Command Lookup Tool\(](//tools.cisco.com/Support/CLILookup/cltSearchAction.do)</u>僅限<u>註冊</u>客戶)查詢有關本文檔中使用的命令的更多資訊。

#### 網路圖表

本檔案會使用以下網路設定:

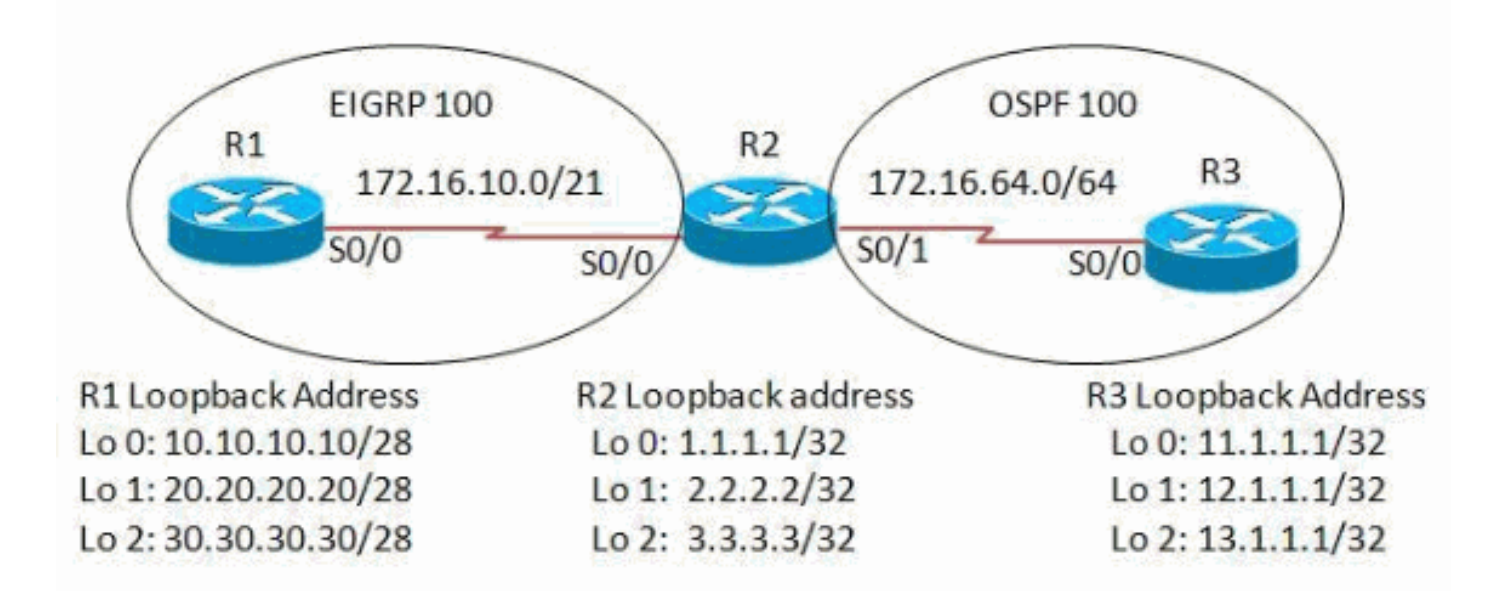

### 組態

本檔案會使用以下設定:

- 路由器R1
- 路由器R2
- 路由器R3

路由器R1

```
version 12.4
!
hostname R1
!
ip cef
!
interface Loopback0
 ip address 10.10.10.10 255.255.255.240
!
interface Loopback1
 ip address 20.20.20.20 255.255.255.240
!
interface Loopback2
 ip address 30.30.30.30 255.255.255.240
!
interface Serial0/0
 ip address 172.16.10.1 255.255.248.0
 clock rate 2000000
!
router eigrp 100
 network 10.10.10.0 0.0.0.15
  network 20.20.20.16 0.0.0.15
  network 30.30.30.16 0.0.0.15
  network 172.16.8.0 0.0.7.255
 no auto-summary
!--- Auto-summary is disabled so that !--- the networks are summarized with subnets.
!
end
```
#### 路由器R2

```
version 12.4
!
hostname R2
!
ip cef
!
interface Loopback0
 ip address 1.1.1.1 255.255.255.255
!
interface Loopback1
 ip address 2.2.2.2 255.255.255.255
!
interface Loopback2
 ip address 3.3.3.3 255.255.255.255
!
interface Serial0/0
 ip address 172.16.10.2 255.255.248.0
 clock rate 2000000
!
interface Serial0/1
 ip address 172.16.64.1 255.255.255.0
 clock rate 2000000
!
router eigrp 100
```
 network 1.0.0.0 network 3.0.0.0 network 172.16.8.0 0.0.7.255 auto-summary ! router ospf 100 log-adjacency-changes redistribute eigrp 100 redistribute connected network 2.2.2.2 0.0.0.0 area 0 network 172.16.64.0 0.0.0.255 area 0 ! end

### 路由器R3

! hostname R3 ! ip cef ! interface Loopback0

version 12.4

 ip address 11.1.1.1 255.255.255.255 ! interface Loopback1 ip address 12.1.1.1 255.255.255.255 ! interface Loopback2 ip address 13.1.1.1 255.255.255.255 ! interface Serial0/0 ip address 172.16.64.2 255.255.255.0 clock rate 2000000 ! router ospf 100

 log-adjacency-changes network 11.1.1.1 0.0.0.0 area 0 network 12.1.1.1 0.0.0.0 area 0 network 13.1.1.1 0.0.0.0 area 0 network 172.16.64.0 0.0.0.255 area 0 ! end

# 驗證

檢驗連線的網路是否重分配到OSPF

使用本節內容,確認您的組態是否正常運作。

[輸出直譯器工具](https://www.cisco.com/cgi-bin/Support/OutputInterpreter/home.pl)(僅供[已註冊](//tools.cisco.com/RPF/register/register.do)客戶使用)(OIT)支援某些show命令。使用OIT檢視show命令輸出的分析

使用[show ip route ospf](//www.cisco.com/en/US/docs/ios-xml/ios/iproute_pi/command/iri-cr-s1.html#GUID-A6F767EE-28C7-47D2-B07D-A3C38C29BF36) 命令檢驗路由器R3是否已收到重分發路由。

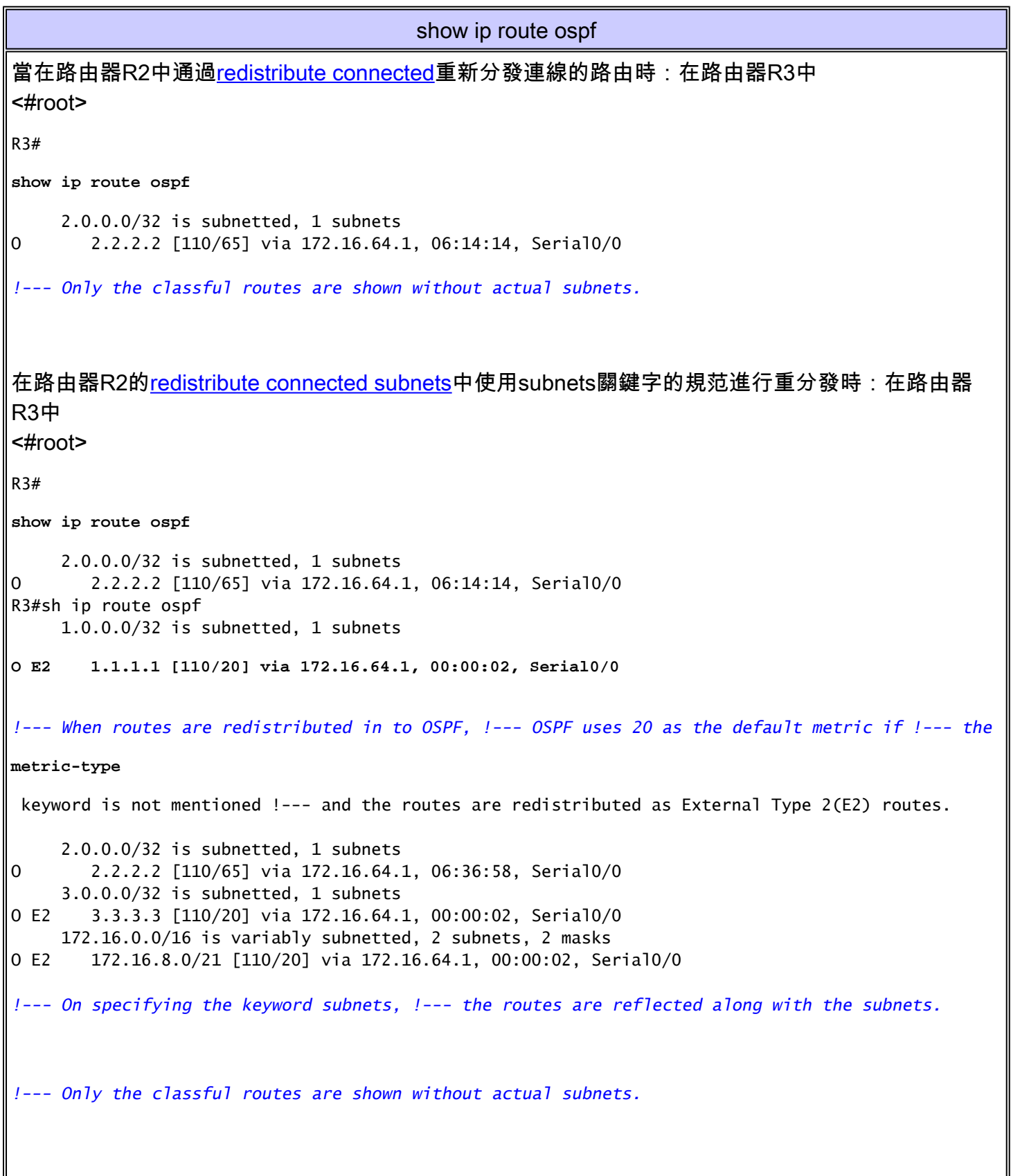

檢驗EIGRP路由重分發到OSPF

當使用<u>redistribute eigrp < process id ></u> 命令將EIGRP路由重分發到OSPF時,如果沒有指定metrictype關鍵字,則路由會重分發為E2路由,預設度量為20。

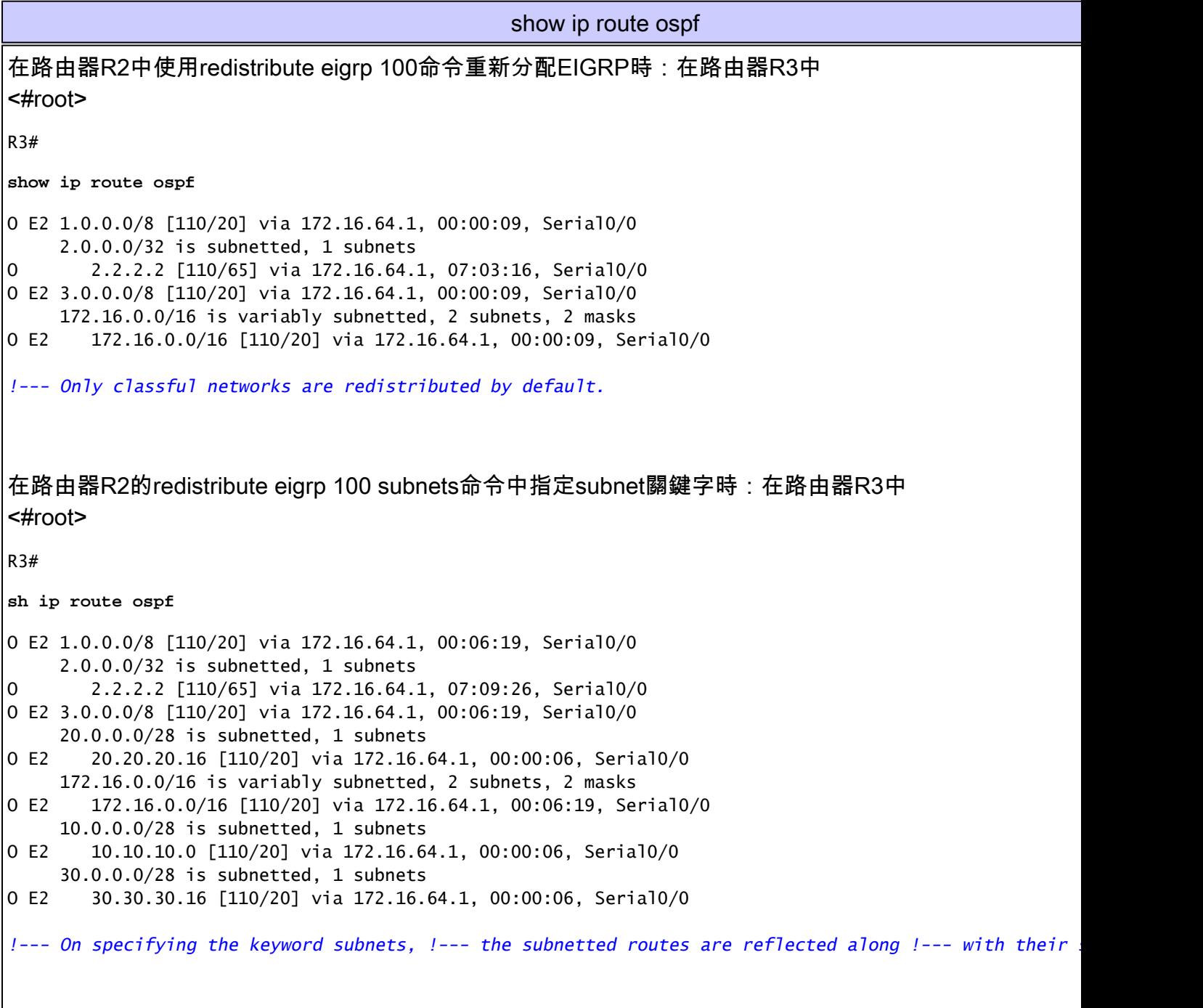

# 相關資訊

- [將連線的網路重新分發到OSPF](/c/zh_tw/support/docs/ip/open-shortest-path-first-ospf/18722-redist-conn.html)
- [重新分配路由通訊協定](/c/zh_tw/support/docs/ip/enhanced-interior-gateway-routing-protocol-eigrp/8606-redist.html)
- [OSPF支援頁](//www.cisco.com/en/US/tech/tk365/tk480/tsd_technology_support_sub-protocol_home.html?referring_site=bodynav)
- [EIGRP支援頁](//www.cisco.com/en/US/tech/tk365/tk207/tsd_technology_support_sub-protocol_home.html?referring_site=bodynav)
- [技術支援與文件 Cisco Systems](//www.cisco.com/cisco/web/support/index.html?referring_site=bodynav)

#### 關於此翻譯

思科已使用電腦和人工技術翻譯本文件,讓全世界的使用者能夠以自己的語言理解支援內容。請注 意,即使是最佳機器翻譯,也不如專業譯者翻譯的內容準確。Cisco Systems, Inc. 對這些翻譯的準 確度概不負責,並建議一律查看原始英文文件(提供連結)。